# **Unnest Your Data**

#### **Contents:**

- [Flatten Array Values into Rows](#page-0-0)
- [Unnest Array Values into New Columns](#page-1-0)
- [Flatten and Unnest Together](#page-2-0)
- [Unnest Object Values into New Columns](#page-6-0)
- [Extract a Set of Values](#page-7-0)
- [Nesting Data](#page-8-0)

You can unnest Array or Object values into separate rows or columns using the following transformations.

## <span id="page-0-0"></span>Flatten Array Values into Rows

Array values can be flattened into individual values in separate rows.

This section describes how to flatten the values in an Array into separate rows in your dataset.

#### **Source:**

In the following example dataset, students took the same test three times, and their scores were stored in any array in the Scores column.

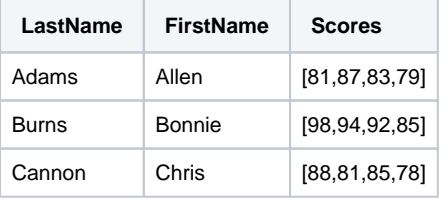

#### **Transformation:**

When the data is imported, you might have to re-type the Scores column as an array:

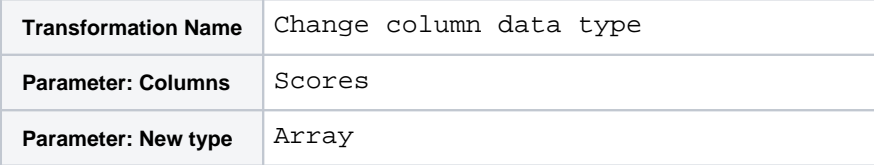

You can now flatten the Scores column data into separate rows:

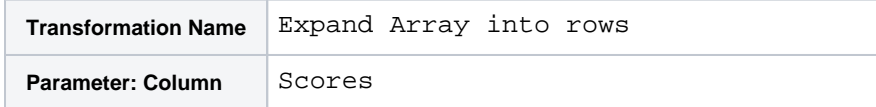

#### **Results:**

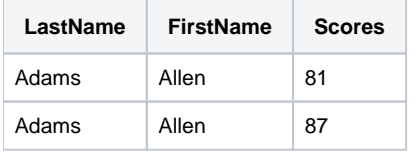

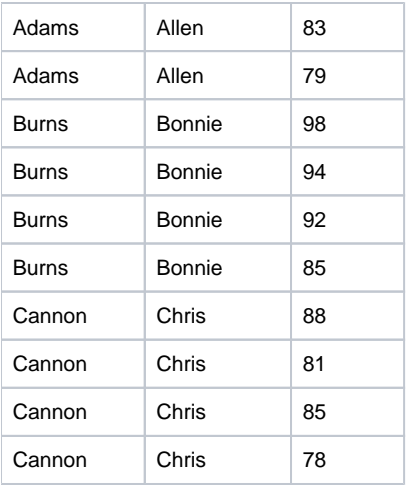

**Tip:** You can use aggregation functions on the above data to complete values like average, minimum, and maximum scores. When these aggregation calculations are grouped by student, you can perform the calculations for each student.

## <span id="page-1-0"></span>Unnest Array Values into New Columns

You can also split out the individual values in an array into separate columns.

This section describes how to unnest the values in an Array into separate columns in your dataset.

#### **Source:**

In the following example dataset, students took the same test three times, and their scores were stored in any array in the Scores column.

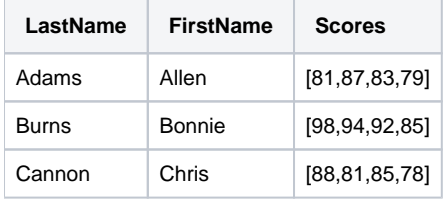

#### **Transformation:**

When the data is imported, you might have to re-type the Scores column as an array:

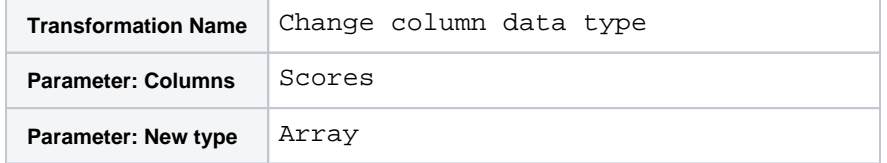

You can now unnest the Scores column data into separate columns:

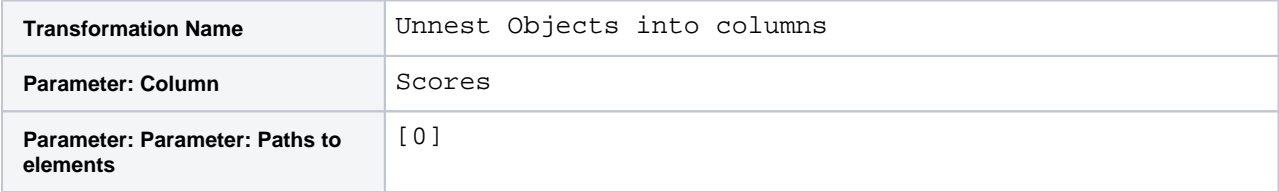

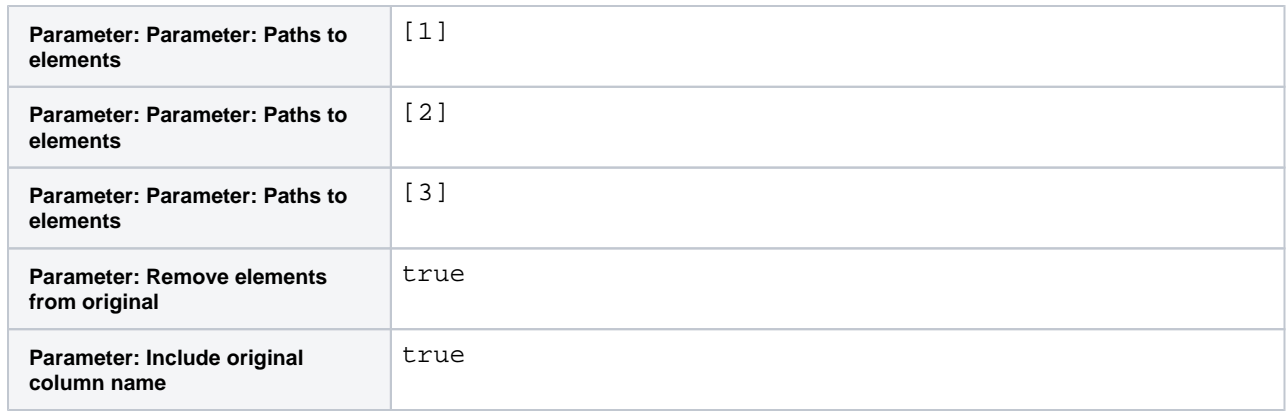

In the above transformation:

- Each path is specified in a separate row.
	- The  $[x]$  syntax indicates that the path is the xth element of the array.
	- The first element of an array is referenced using [0].
- You can choose to delete the element from the original or not. Deleting the element can be a helpful way of debugging your transformation. If all of the elements are gone, then the transformation is complete.
- If you include the original column name in the output column names, you have some contextual information for the outputs.

#### **Results:**

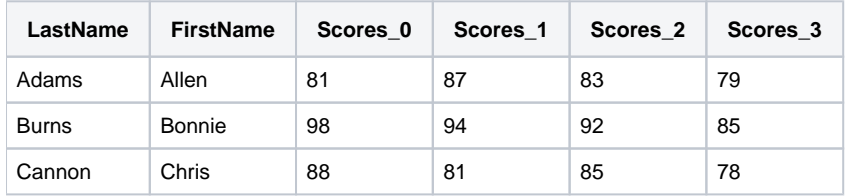

# <span id="page-2-0"></span>Flatten and Unnest Together

The following example illustrates how flatten and unnest can be used together to reshape your data.

This example illustrates you to use the flatten and unnest transforms.

#### **Source:**

You have the following data on student test scores. Scores on individual scores are stored in the Scores array, and you need to be able to track each test on a uniquely identifiable row. This example has two goals:

- 1. One row for each student test
- 2. Unique identifier for each student-score combination

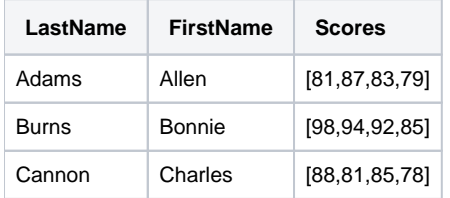

#### **Transformation:**

When the data is imported from CSV format, you must add a header transform and remove the quotes from the S cores column:

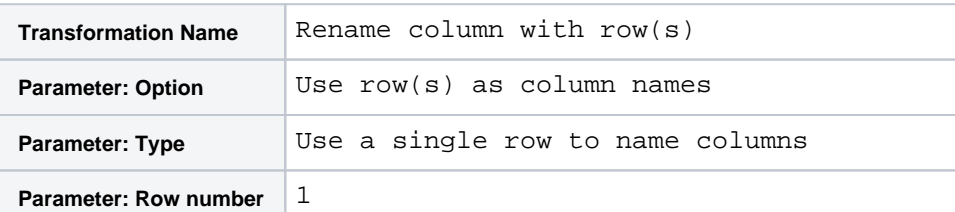

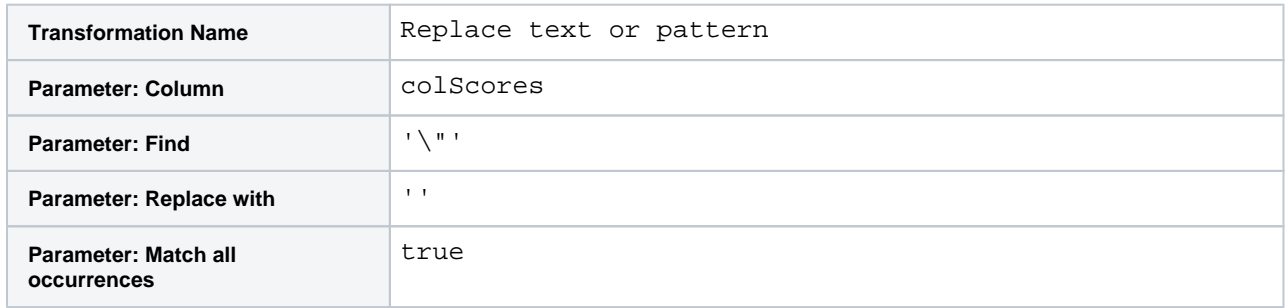

**Validate test date:** To begin, you might want to check to see if you have the proper number of test scores for each student. You can use the following transform to calculate the difference between the expected number of elements in the Scores array (4) and the actual number:

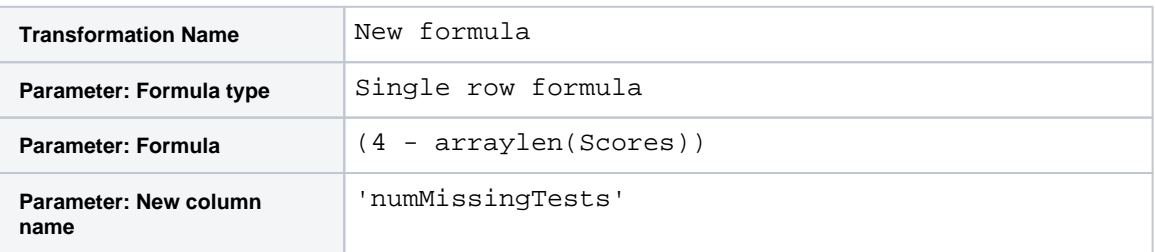

When the transform is previewed, you can see in the sample dataset that all tests are included. You might or might not want to include this column in the final dataset, as you might identify missing tests when the recipe is run at scale.

**Unique row identifier:** The Scores array must be broken out into individual rows for each test. However, there is no unique identifier for the row to track individual tests. In theory, you could use the combination of LastName-FirstName-Scores values to do so, but if a student recorded the same score twice, your dataset has duplicate rows. In the following transform, you create a parallel array called Tests, which contains an index array for the number of values in the Scores column. Index values start at 0:

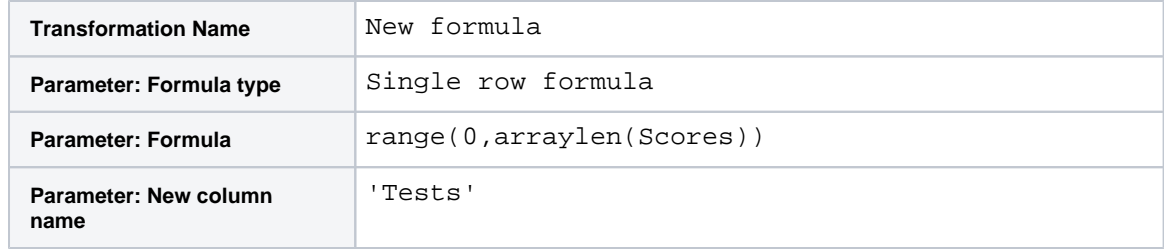

Also, we will want to create an identifier for the source row using the sourcerownumber function:

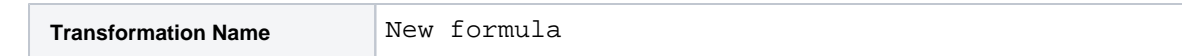

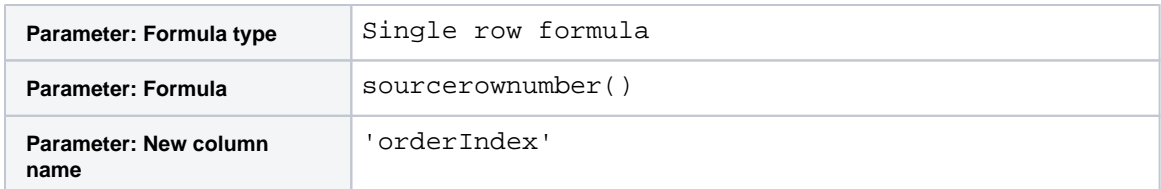

**One row for each student test:** Your data should look like the following:

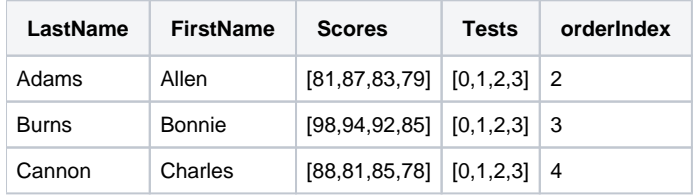

Now, you want to bring together the Tests and Scores arrays into a single nested array using the arrayzip fun ction:

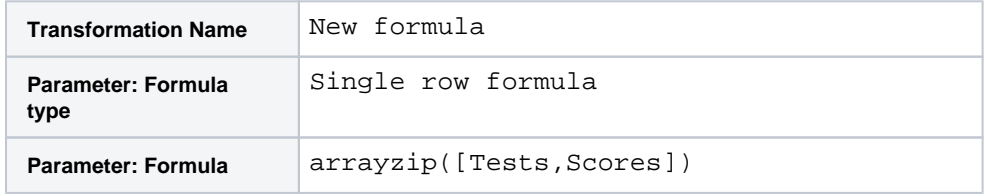

Your dataset has been changed:

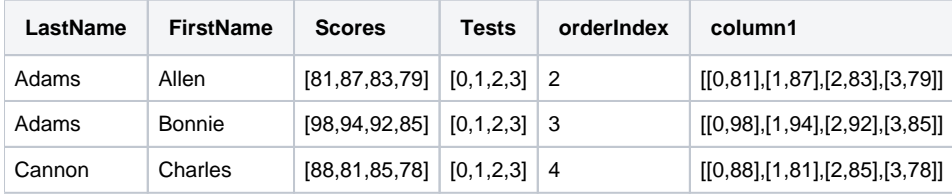

Use the following to unpack the nested array:

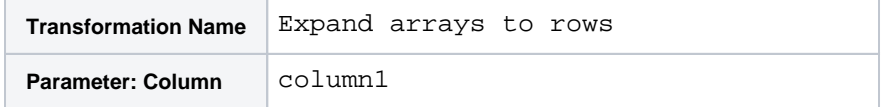

Each test-score combination is now broken out into a separate row. The nested Test-Score combinations must be broken out into separate columns using the following:

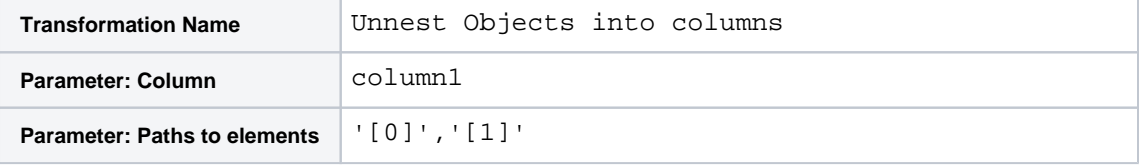

After you delete column1, which is no longer needed you should rename the two generated columns:

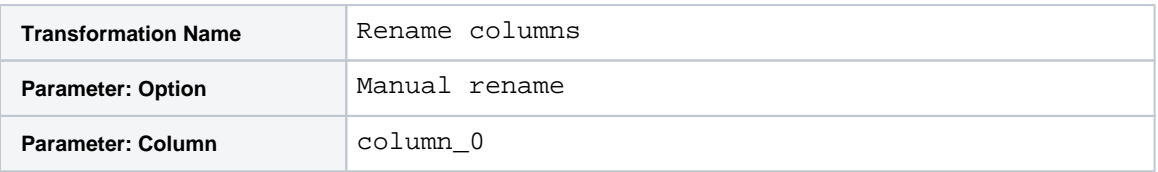

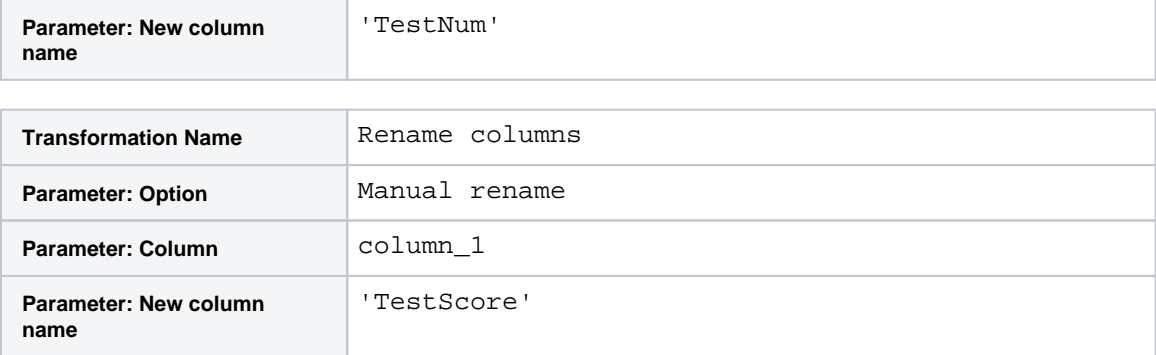

**Unique row identifier:** You can do one more step to create unique test identifiers, which identify the specific test for each student. The following uses the original row identifier OrderIndex as an identifier for the student and the TestNumber value to create the TestId column value:

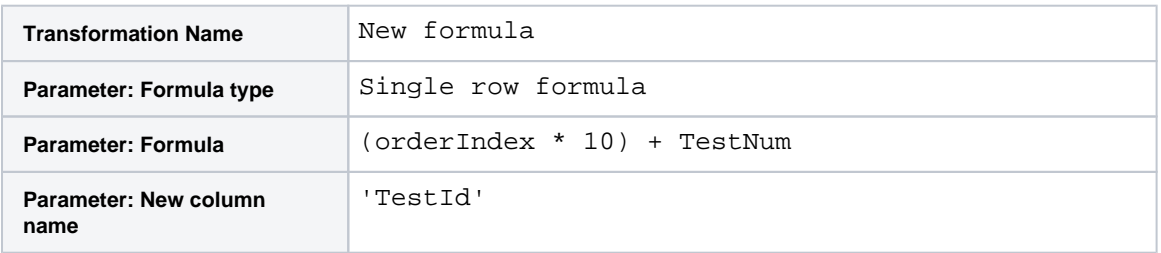

The above are integer values. To make your identifiers look prettier, you might add the following:

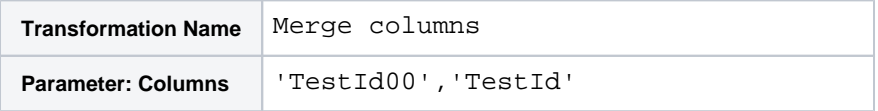

**Extending:** You might want to generate some summary statistical information on this dataset. For example, you might be interested in calculating each student's average test score. This step requires figuring out how to properly group the test values. In this case, you cannot group by the LastName value, and when executed at scale, there might be collisions between first names when this recipe is run at scale. So, you might need to create a kind of primary key using the following:

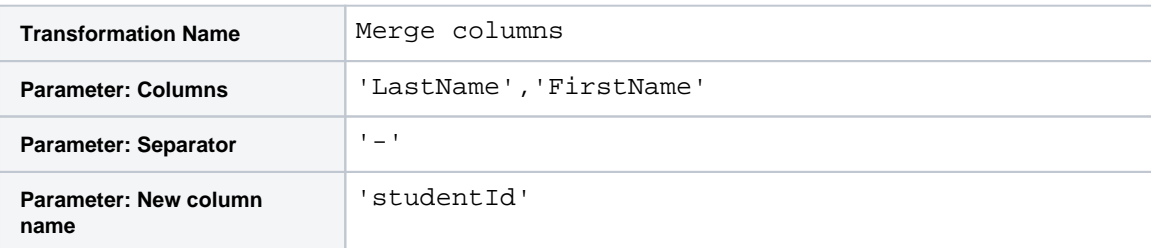

You can now use this as a grouping parameter for your calculation:

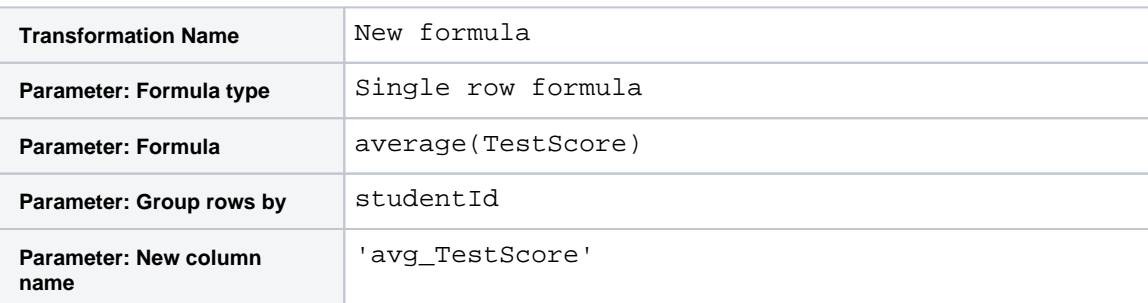

## **Results:**

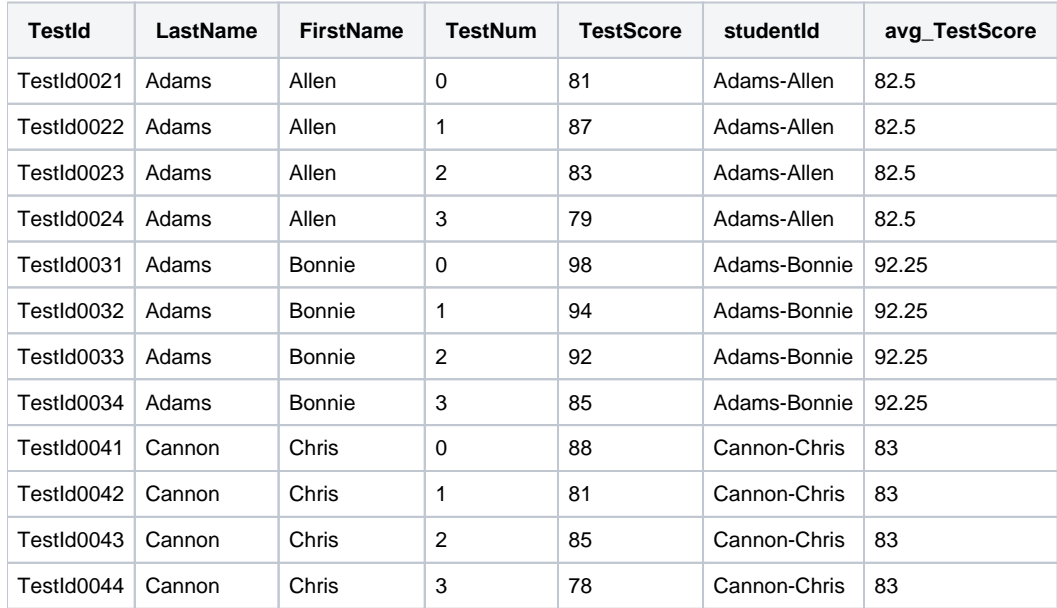

After you delete unnecessary columns and move your columns around, the dataset should look like the following:

# <span id="page-6-0"></span>Unnest Object Values into New Columns

This example shows how you can unnest Object data into separate columns. The example contains vehicle identifiers, and the Properties column contains key-value pairs describing characteristics of each vehicle.

This example shows how you can unpack data nested in an Object into separate columns.

#### **Source:**

You have the following information on used cars. The VIN column contains vehicle identifiers, and the Properti es column contains key-value pairs describing characteristics of each vehicle. You want to unpack this data into separate columns.

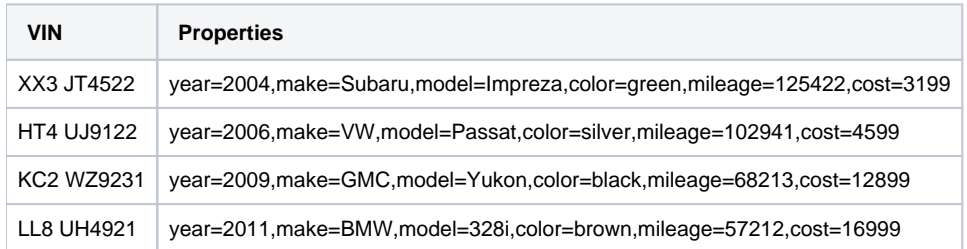

### **Transformation:**

Add the following transformation, which identifies all of the key values in the column as beginning with alphabetical characters.

- The valueafter string identifies where the corresponding value begins after the key.
- The delimiter string indicates the end of each key-value pair.

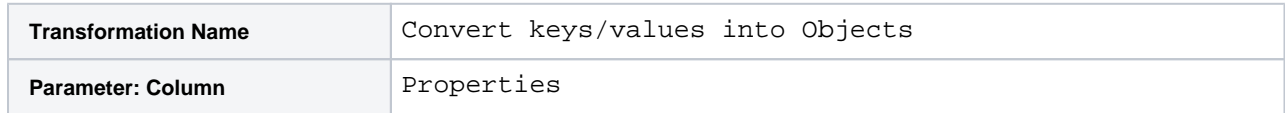

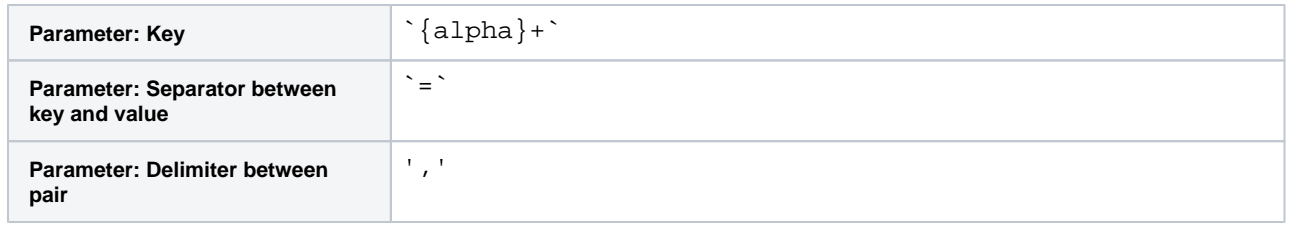

Now that the Object of values has been created, you can use the unnest transform to unpack this mapped data. In the following, each key is specified, which results in separate columns headed by the named key:

**NOTE**: Each key must be entered on a separate line in the Path to elements area.

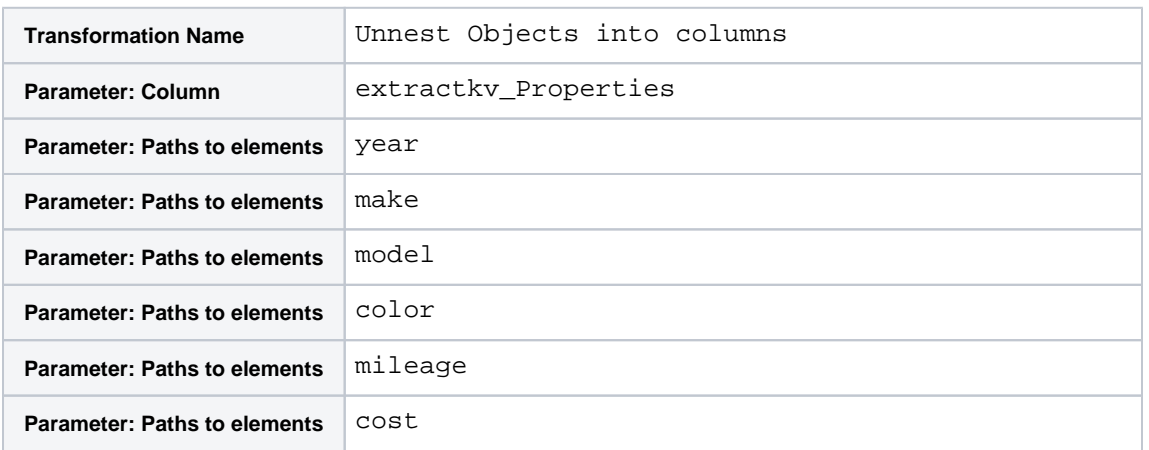

#### **Results:**

When you delete the unnecessary Properties columns, the dataset now looks like the following:

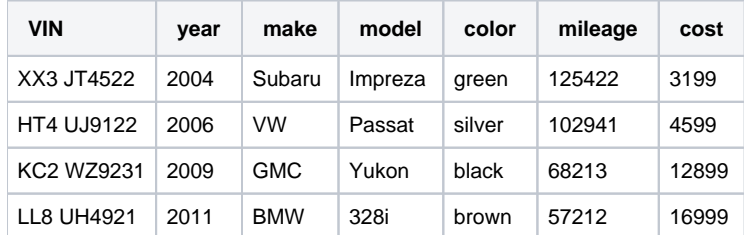

# <span id="page-7-0"></span>Extract a Set of Values

This example shows how to extract values (for example, hashtag values) from a column and convert them into a column of arrays.

In this example, you extract one or more values from a source column and assemble them in an Array column.

Suppose you need to extract the hashtags from customer tweets to another column. In such cases, you can use the {hashtag} Trifacta pattern to extract all hashtag values from a customer's tweets into a new column.

#### **Source**:

The following dataset contains customer tweets across different locations.

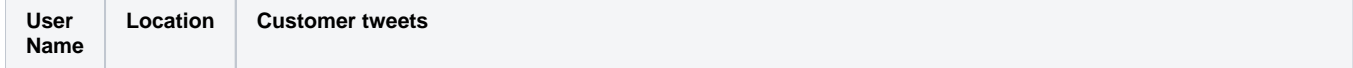

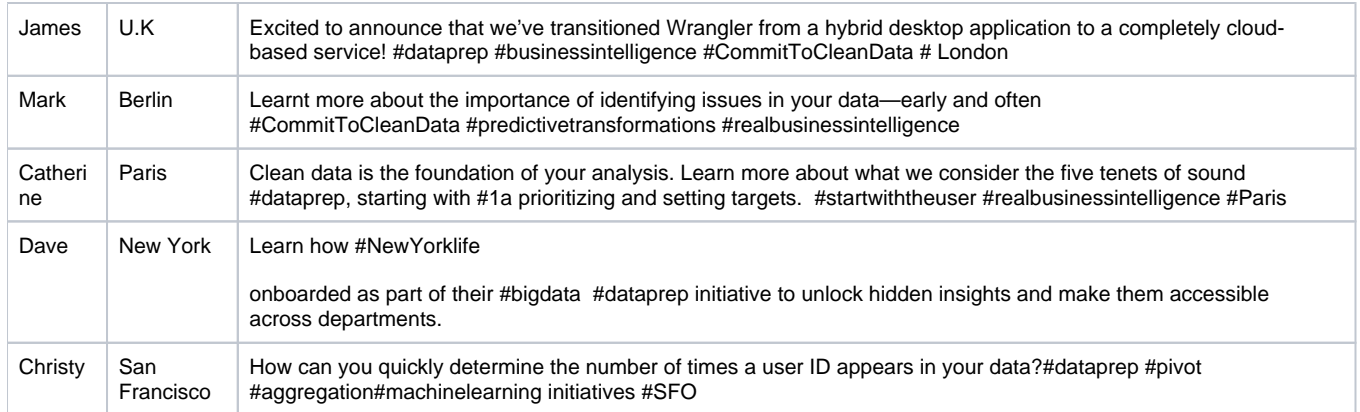

## **Transformation**:

The following transformation extracts the hashtag messages from customer tweets.

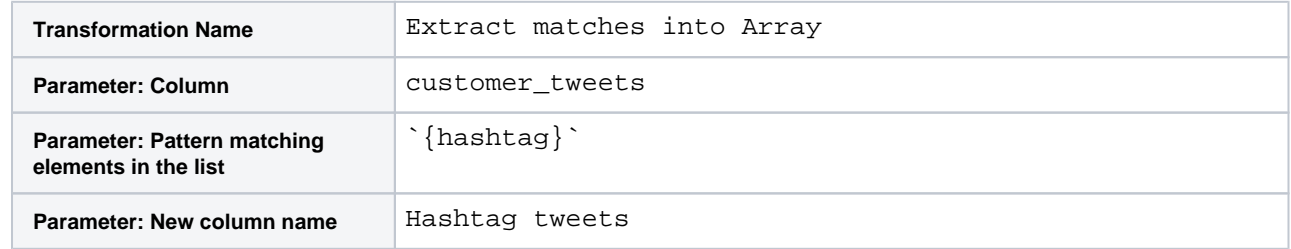

Then, the source column can be deleted.

#### **Results**:

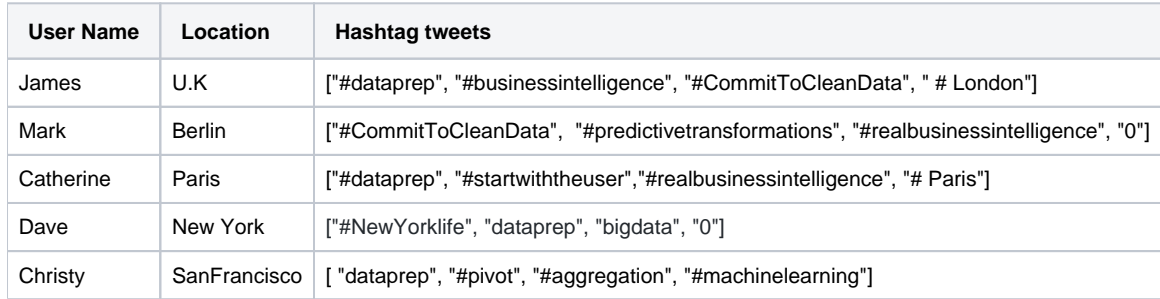

# <span id="page-8-0"></span>Nesting Data

Trifacta application provides multiple methods for transforming tabular data into nested Arrays and Objects. For more information on nesting data, see [Nest Your Data](https://docs.trifacta.com/display/AWS/Nest+Your+Data).